# **Surveys**

Online surveys are a powerful tool for learning people's views and helping organisations take decisions that are supported by members and/or the public.

## *1. Set up a survey page*

The survey page is special in that it does not use widgets, though you can include widgets (e.g. pictures, explanatory text, etc.) in an information column on the right-hand side of the page.

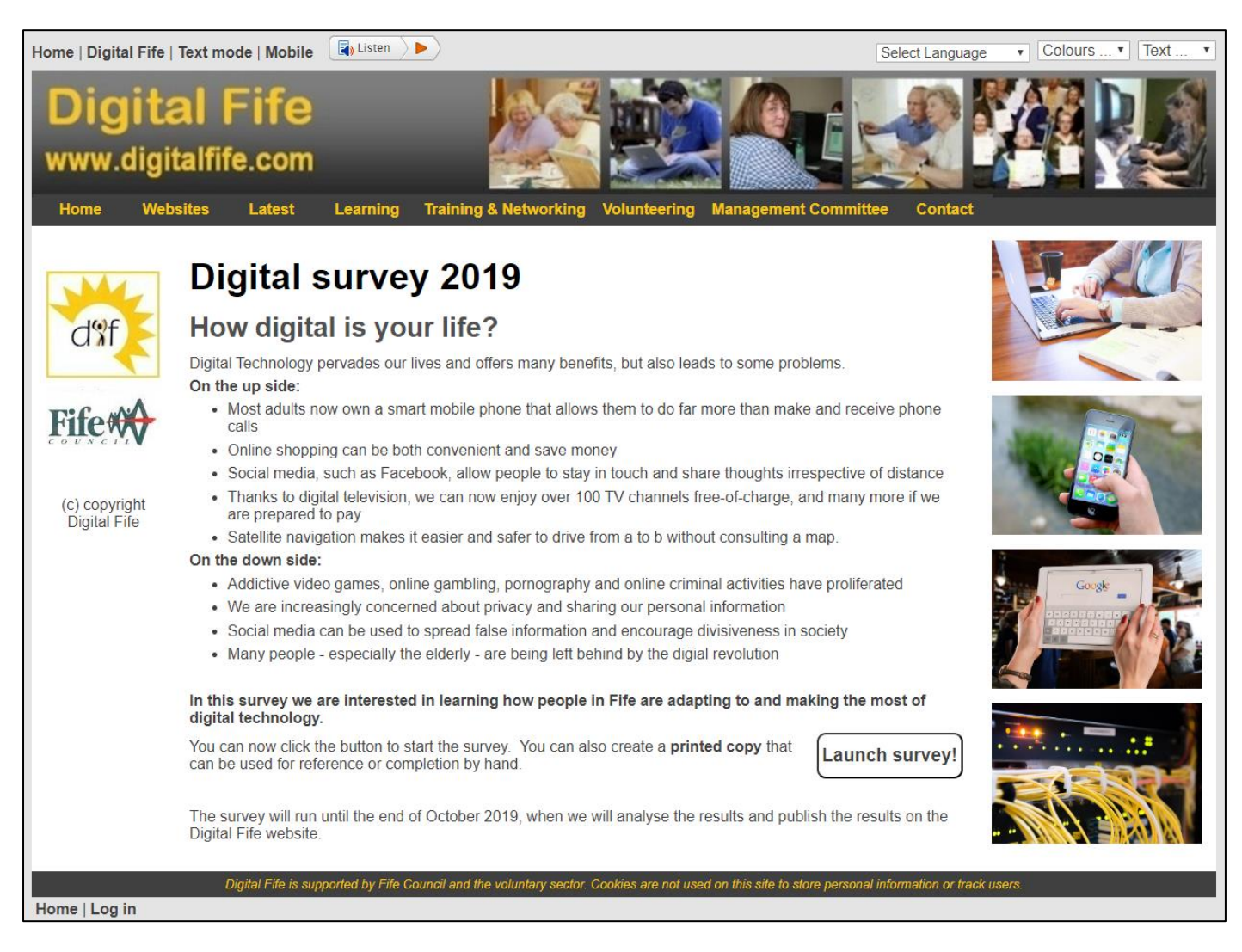

This shows a typical survey page with an introduction describing the purpose of the survey, the launch button (which is added automatically) and a conclusion

### *2. Setting up*

Surveys need careful planning. Questions should be neutral and not lead the respondent towards a particular response.

They should also be interesting otherwise respondents might answer one or two questions and then lose interest.

Finally they should be as short as possible – both in the number of questions and the complexity of each question.

Here is the above survey page in edit mode: just one question has so far been inserted.

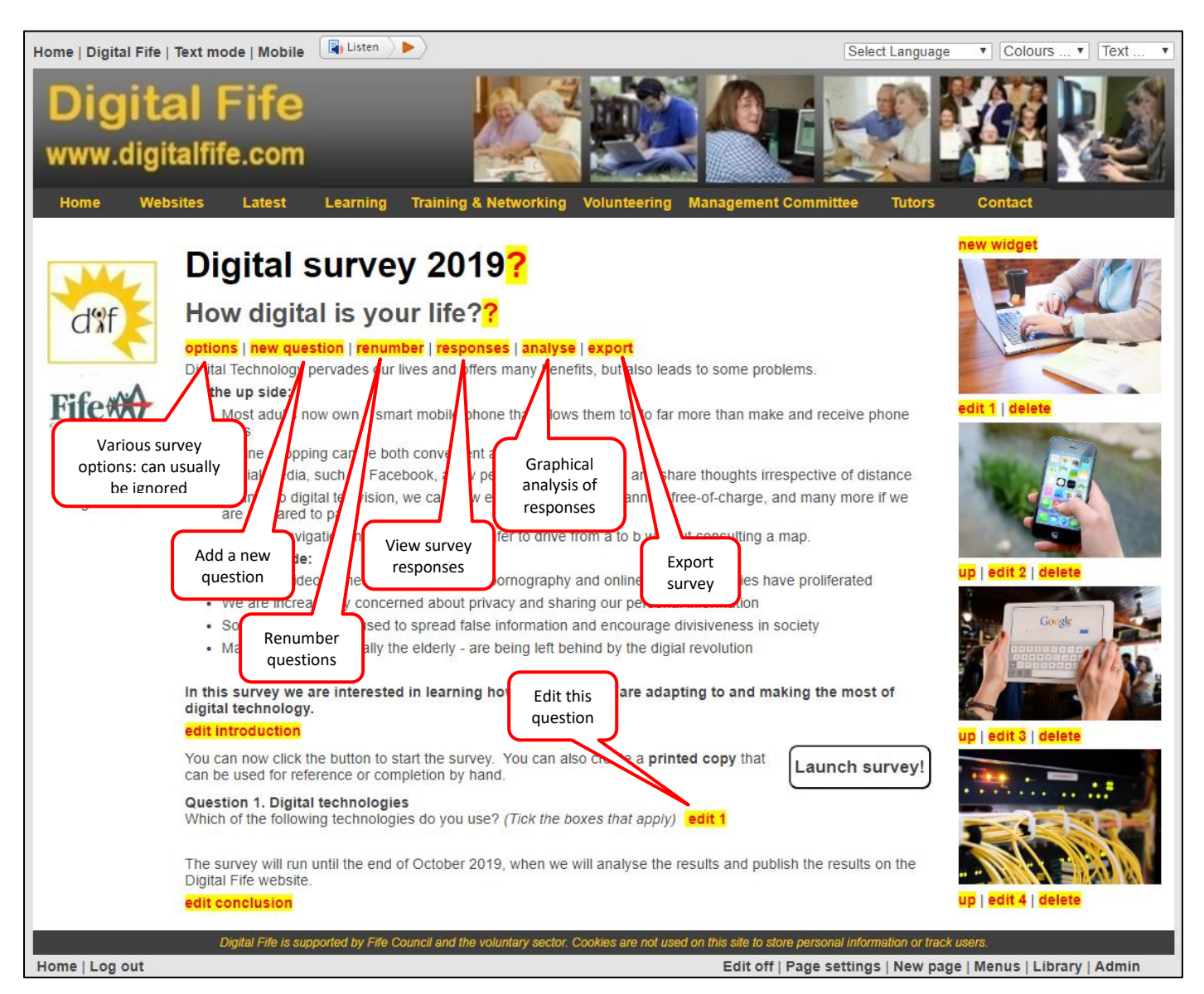

### *3. Questions*

There are 13 different question types and a good survey mixes these around a little, so not all questions look alike. Starred question types include a list of up to 20 items.

- A single line of text e.g. where do you live?
- A number e.g. how old are you?
- Comment e.g. please explain how you feel about …
- Yes or no  $-$  e.g. do you own a car?
- \*Drop-down list e.g. Please select a colour from the following list
- $*$ Radio buttons e.g. Which of the supermarkets is the best
- Attitude e.g. How do you respond to the following statement (choose agree, disagree, etc.)
- \*Check boxes e.g. Which of the following vegetables did you grow this year? (tick all that apply)
- Ranking e.g. How satisfied are you with your broadband speed (choose high, low, etc.)
- \*Rating list e.g. Please rate the following on the scale 1 (poor) to 5 (excellent)
- $*$ Text list e.g. Please type your favourite meal on each of the following occasions
- \*Number list e.g. Please enter an age against each of these celebrities
- No question useful as an introduction to a group of questions

The most useful question types are those that can be analysed, i.e. they force the respondent to choose from options rather than simply type in an answer.

Here is an example of a check boxes question using a list:

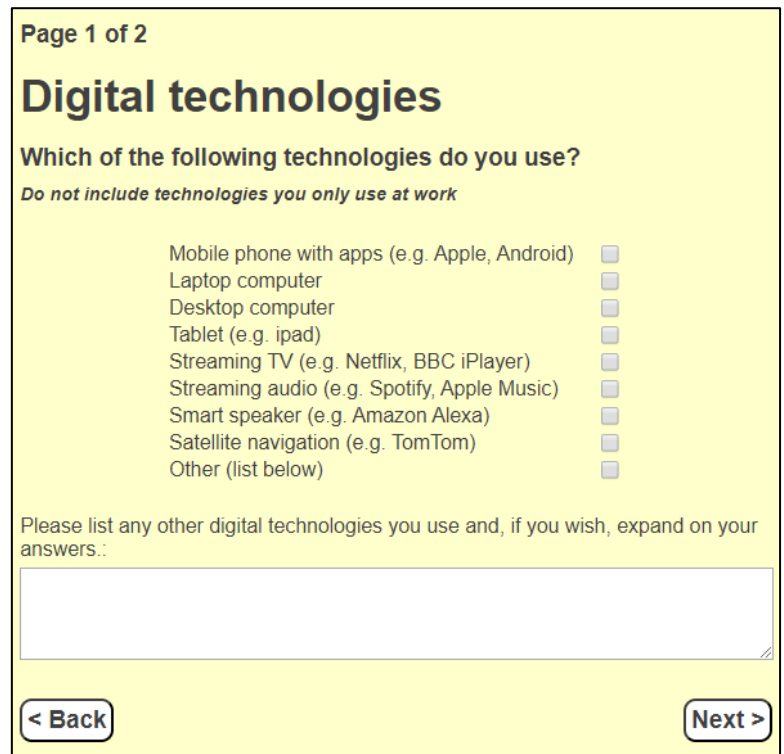

Any question can optionally include a comment box, as in the example above.

#### *4. Managing and analysing responses*

You can keep an eye on responses from the "responses" link on the survey page. Edit lets you edit any responses that need changing (e.g. to remove offensive comments). Status lets you include or exclude individual responses.

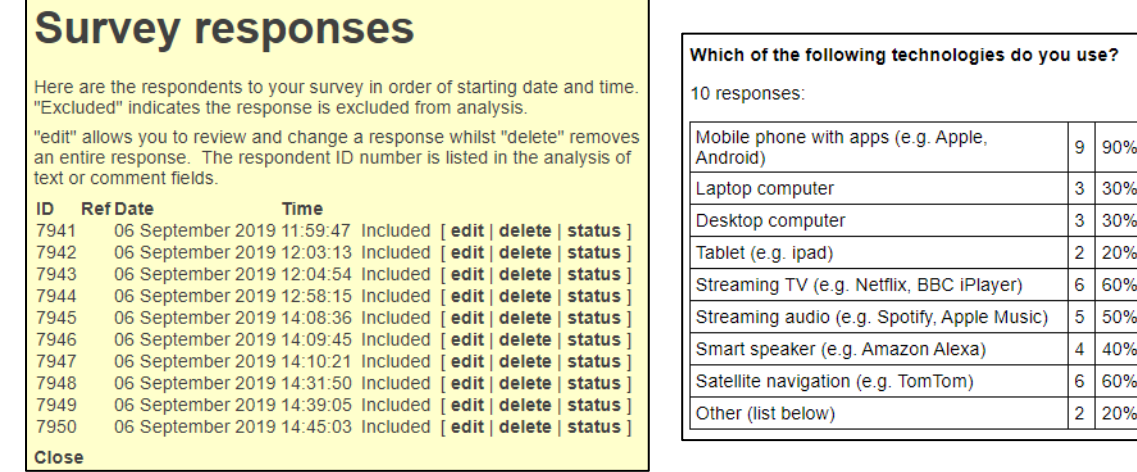

The "analyse" link in the survey page allows you to view the results of the survey graphically, as well as list the freeform comments.

Finally the "export" link allows the raw results of the survey to be exported to Excel for further analysis. The export is unprocessed and work will be needed in Excel to make use of the data.

### *5. Conclusion*

The survey page is a powerful tool to engage with and gain the views of community group members and the general public. Surveys need to be designed carefully and should be tested on a small group of users before being launched to the target group.

The different question types can make a survey engaging to users, helping to ensure they put time into responding accurately and complete all questions.

Finally, the results of a well-designed and executed survey can prove invaluable in supporting fundraising applications as well as guiding strategy.

*Bob Crichton - HOP Associates, 6 th September 2019*